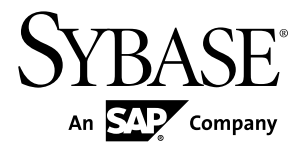

# リリース・ノート **Sybase Control Center 3.2.5**

ドキュメント ID: DC01806-01-0325-01

改訂: 2012 年 2 月

Copyright © 2012 by Sybase, Inc. All rights reserved.

このマニュアルは Sybase ソフトウェアの付属マニュアルであり、新しいマニュアルまたはテクニカル・ノー トで特に示されないかぎりは、後続のリリースにも付属します。このマニュアルの内容は予告なしに変更され ることがあります。このマニュアルに記載されているソフトウェアはライセンス契約に基づいて提供されるも のであり、無断で使用することはできません。

アップグレードは、ソフトウェア・リリースの所定の日時に定期的に提供されます。このマニュアルの内容を 弊社の書面による事前許可を得ずに、電子的、機械的、手作業、光学的、またはその他のいかなる手段によっ ても、複製、転載、翻訳することを禁じます。

Sybase の商標は、Sybase の商標リスト (<http://www.sybase.com/detail?id=1011207>) で確認できます。Sybase およ びこのリストに掲載されている商標は、米国法人 Sybase, Inc. の商標です。® は、米国における登録商標である ことを示します。

このマニュアルに記載されている SAP、その他の SAP 製品、サービス、および関連するロゴは、ドイツおよ びその他の国における SAP AG の商標または登録商標です。

Java および Java 関連のすべての商標は、米国またはその他の国での Oracle およびその関連会社の商標または 登録商標です。

Unicode と Unicode のロゴは、Unicode, Inc. の登録商標です。

このマニュアルに記載されている上記以外の社名および製品名は、当該各社の商標または登録商標の場合があ ります。

Use, duplication, or disclosure by the government is subject to the restrictions set forth in subparagraph  $(c)(1)(ii)$  of DFARS 52.227-7013 for the DOD and as set forth in FAR 52.227-19(a)-(d) for civilian agencies.

Sybase, Inc., One Sybase Drive, Dublin, CA 94568.

# 目次

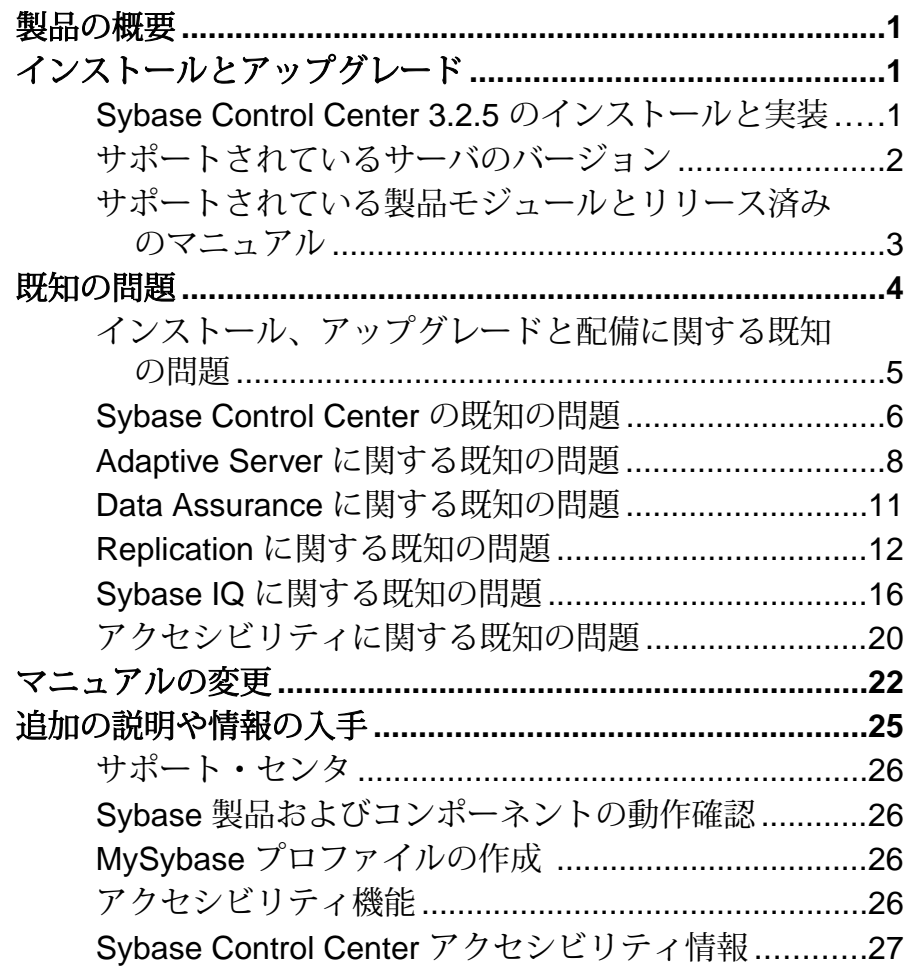

目次

## <span id="page-4-0"></span>製品の概要

このリリース・ノートには、Sybase® Control Center の最新情報が記載されていま す。より新しいバージョンが Web で提供されていることがあります。

Sybase Control Center 3.2.5 は、Sybase 製品のモニタ機能と管理機能を備えた製品で す。

サポートされているオペレーティング・システムについては、『Sybase Control Center インストール・ガイド』を参照してください。

このバージョンの新機能については、Sybase Control Center の製品モジュールごと のオンライン・ヘルプで、新機能に関するトピックを参照してください。

アクセシビリティについては、このリリース・ノートの[「アクセシビリティ機](#page-29-0) [能」](#page-29-0) (26 ページ)と「Sybase Control Center [アクセシビリティ情報」](#page-30-0) (27 ページ) を参照してください。

# インストールとアップグレード

インストールとアップグレードに関する『インストール・ガイド』への追加およ び訂正、または重要事項の最新情報を示します。

Sybase Control Center のインストールの詳細については、『Sybase Control Center イ ンストール・ガイド』を参照してください。

#### **Sybase Control Center 3.2.5** のインストールと実装

設定と使用方法のガイドラインが守られていない場合、パフォーマンスに影響が 出ることがあります。たとえば、UI エラーが表示されたり、収集が失敗したりす ることがあります。

インストール:

十分なパフォーマンスを確保するには、Sybase Control Center サーバとして、2 つ 以上の 2.4GHz プロセッサと、4GB の RAM を持つマシンを選択します。

実装:

<span id="page-5-0"></span>インストールとアップグレード

- リソース 単一の SCC サーバでモニタするリソースは、100 以下にします。よ り多くのリソースをモニタするには、複数の SCC サーバ間でリソースを分散 し、各 SCC サーバを別々のマシン上で実行します。
- 収集ジョブ 各管理対象リソースの収集タイプごとに設定する収集は 1 つのみ とします。お使いの製品モジュールのオンライン・ヘルプで、[Configure] > [Setting Up Statistics Collection] を参照してください。

注意: 一部の収集ジョブは、リソースの認証時にデフォルトで作成されます。 オンライン・ヘルプで、次の項目を参照してください。

- [Sybase Control Center for Adaptive Server<sup>®</sup> Enterprise] > [Configure] > [Setting Up Statistics Collection] > [Adaptive Server Data Collections]
- [Sybase Control Center for Replication] > [Configure] > [Setting Up Statistics] Collection] > [Replication Data Collections]
- [Sybase Control Center for Data Assurance] > [Configure] > [Setting Up Statistics] Collection] > [Data Collections for Replication Server Data Assurance Option]
- [Sybase Control Center for Sybase IQ] > [Configure] > [Setting Up Statistics] Collection] > [Sybase IQ Data Collections]
- ユーザ –Sybase Control Center に同時にログインするユーザは、10 人以下にしま す。
- リポジトリ 定期バックアップの中にパージを組み込んでいないかぎり、パー ジをオフにしないでください。デフォルトでは、パージはオンになっており、 毎日実行されるように設定されています。オンライン・ヘルプで、リポジトリ の定期バックアップと、リポジトリのパージ設定に関するトピックを参照して ください。

#### サポートされているサーバのバージョン

Sybase Control Center (SCC) を使用した管理とモニタをサポートするサーバのバー ジョンは、次のとおりです。

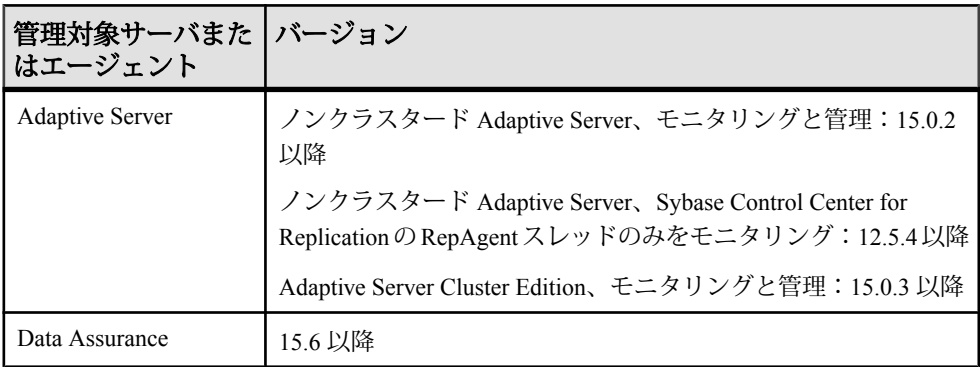

<span id="page-6-0"></span>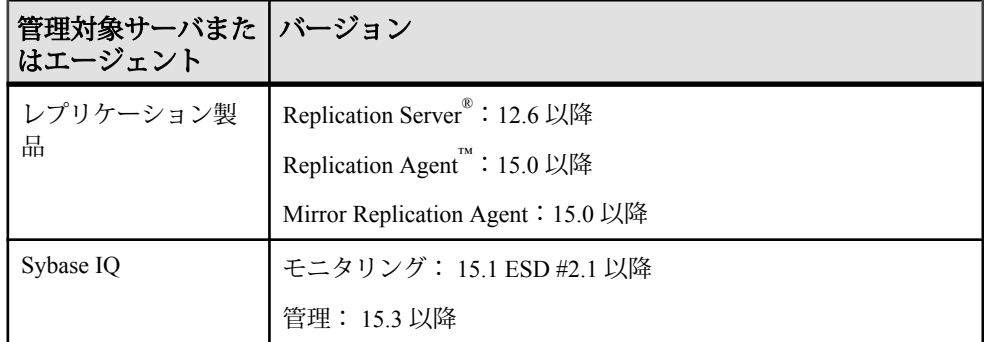

#### サポートされている製品モジュールとリリース済みのマニュ アル

このリリースの Sybase Control Center の製品モジュールと、リリース済みマニュア ルのバージョンについて説明します。

最新の製品モジュールは、次のとおりです。SCC は、前のバージョンもサポート しています。

次のリストを使用して、ご使用の SCC 製品モジュールが最新バージョンかどうか を確認してください。更新された最新の製品モジュール・プラグインは、 [downloads.sybase.com](http://downloads.sybase.com) からダウンロードできます。

#### **Sybase Control Center 3.2.5** でサポートされている製品モジュール

Sybase Control Center for Adaptive Server Enterprise 3.2.5

Sybase Control Center for Replication 3.2.3

Sybase Control Center for Sybase IQ 3.2.3

Sybase Control Center for Data Assurance 3.2.1

このリストを使用して、適切なリリース・ノートとインストール・ガイド製品マ ニュアル Web サイト ([sybooks.sybase.com](http://sybooks.sybase.com)) を判断してください。

**Sybase Control Center 3.2.5** のリリース済みマニュアル

リリース・ノート: Sybase Control Center 3.2.5 (このマニュアル)

インストール・ガイド: Sybase Control Center 3.2.3

注意: Web サイト上のマニュアルは、改訂されることがあります。マニュアルが 更新されていないかどうかを定期的に確認することをおすすめします。

# <span id="page-7-0"></span>既知の問題

Sybase Control Center に関する既知の問題とその対処方法について説明します。

### <span id="page-8-0"></span>インストール、アップグレードと配備に関する既知の問題

Sybase Control Center のインストール、アップグレード、および配備に関する既知 の問題とその対処方法について説明します。

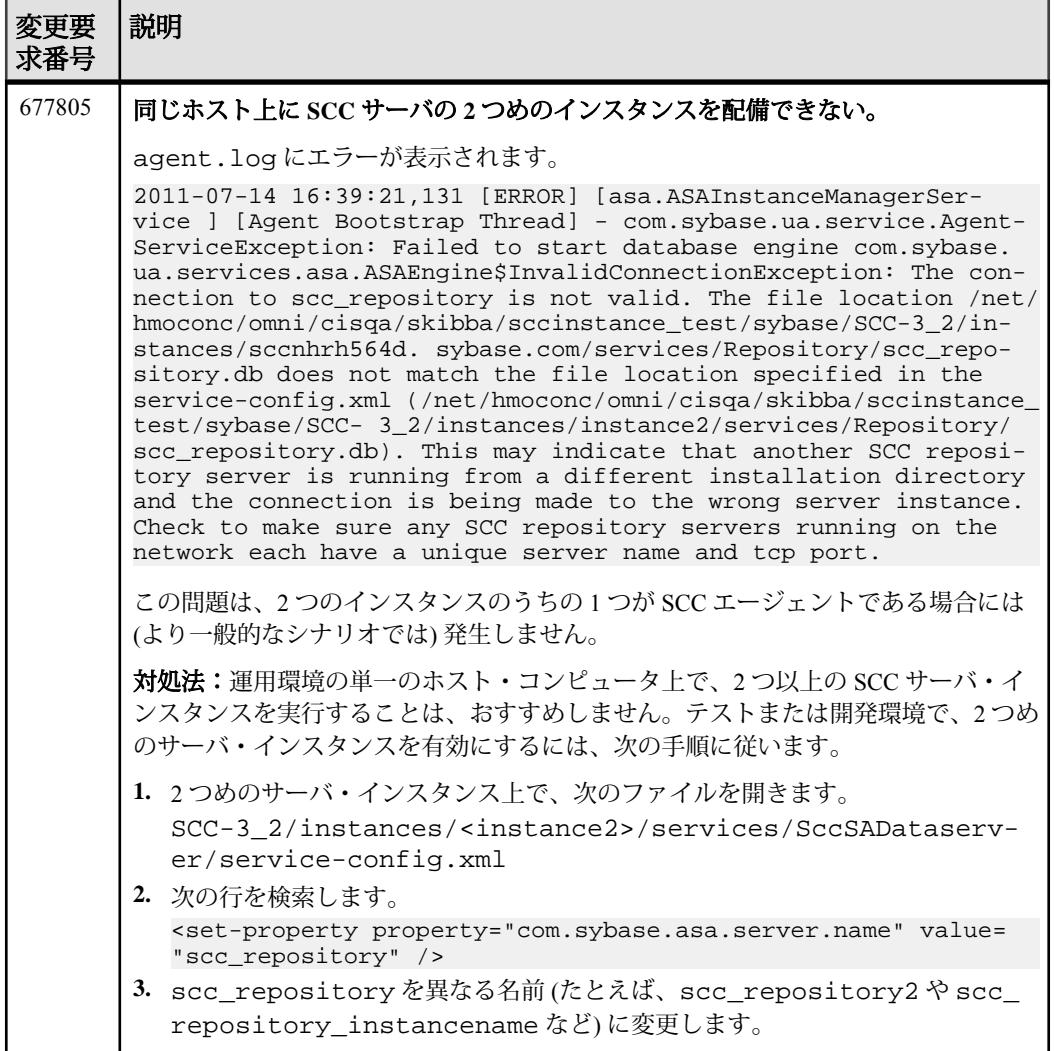

<span id="page-9-0"></span>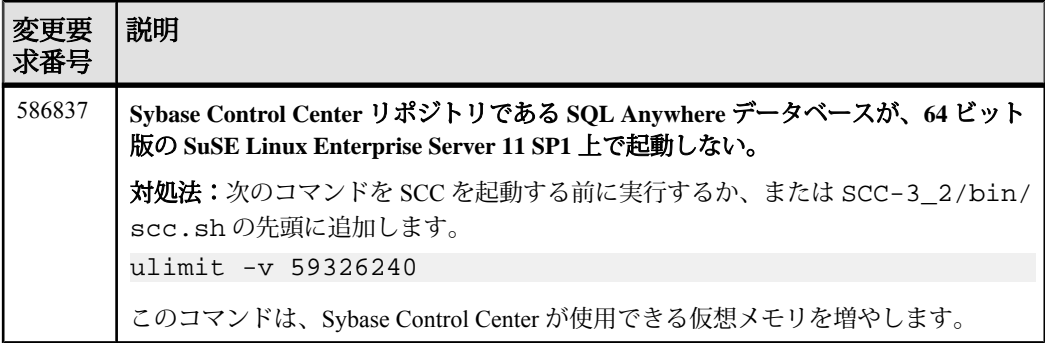

## **Sybase Control Center** の既知の問題

すべての製品モジュールに存在する Sybase Control Center コア機能の既知の問題と その対処方法。

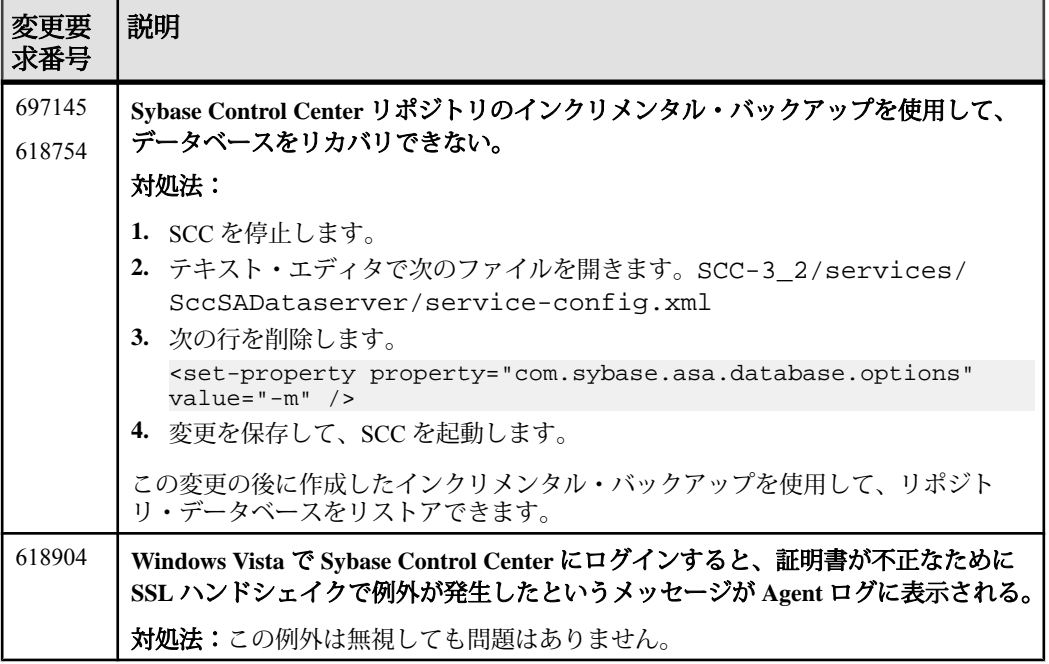

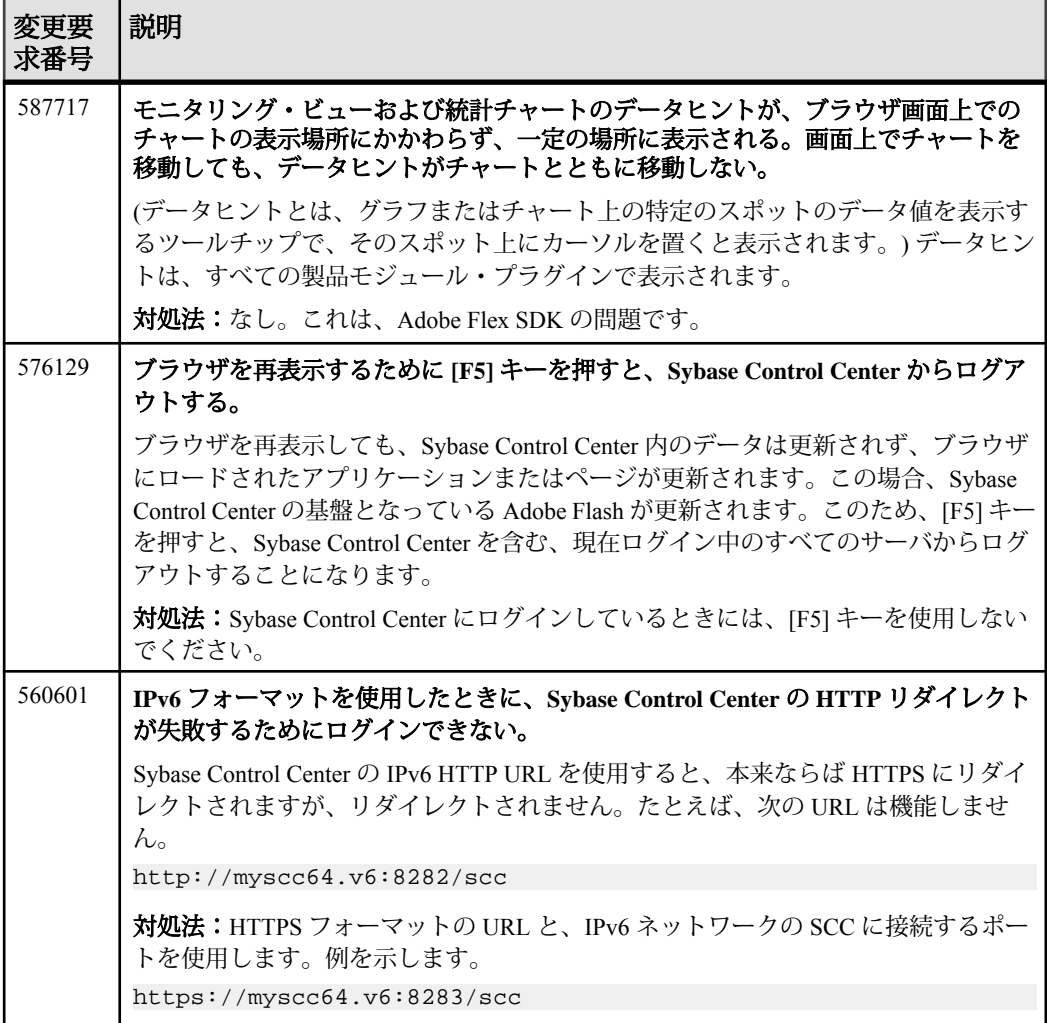

## <span id="page-11-0"></span>**Adaptive Server** に関する既知の問題

Sybase Control Center for Adaptive Server に関する既知の問題とその対処方法につい て説明します。

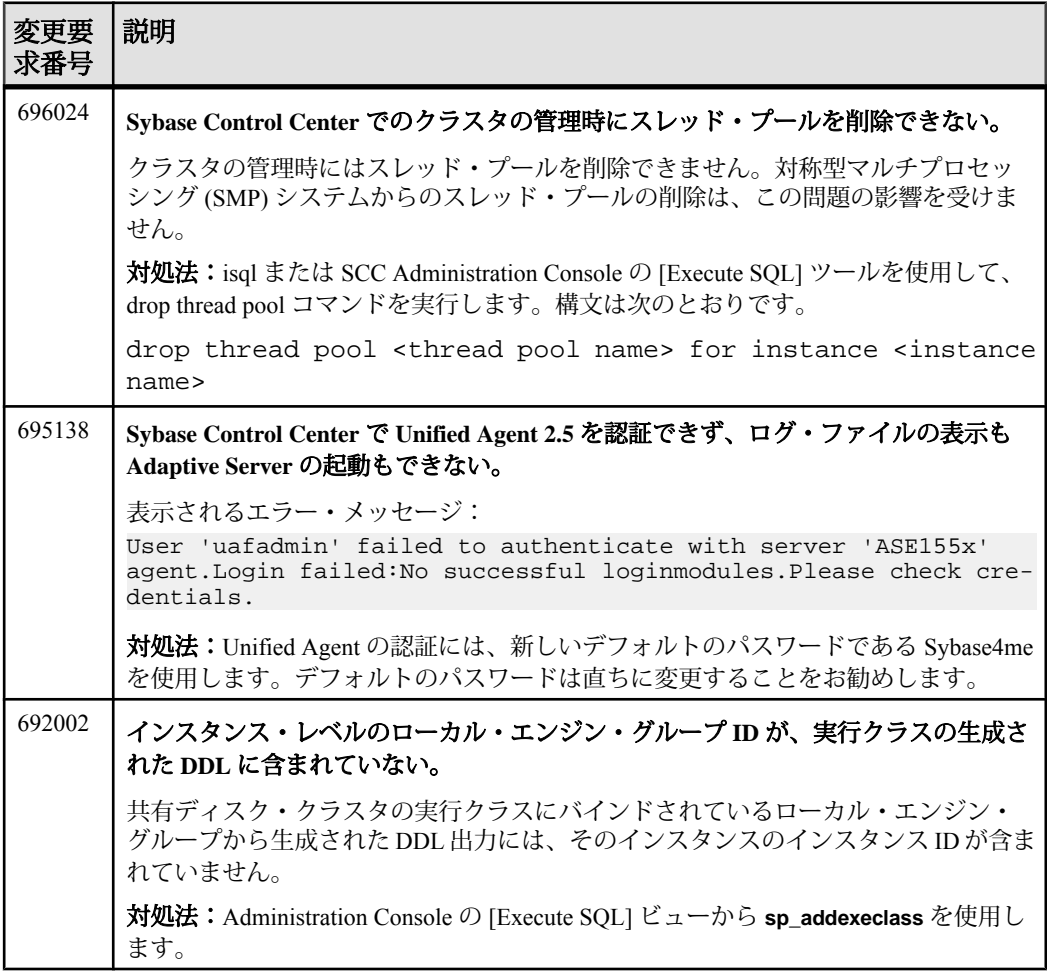

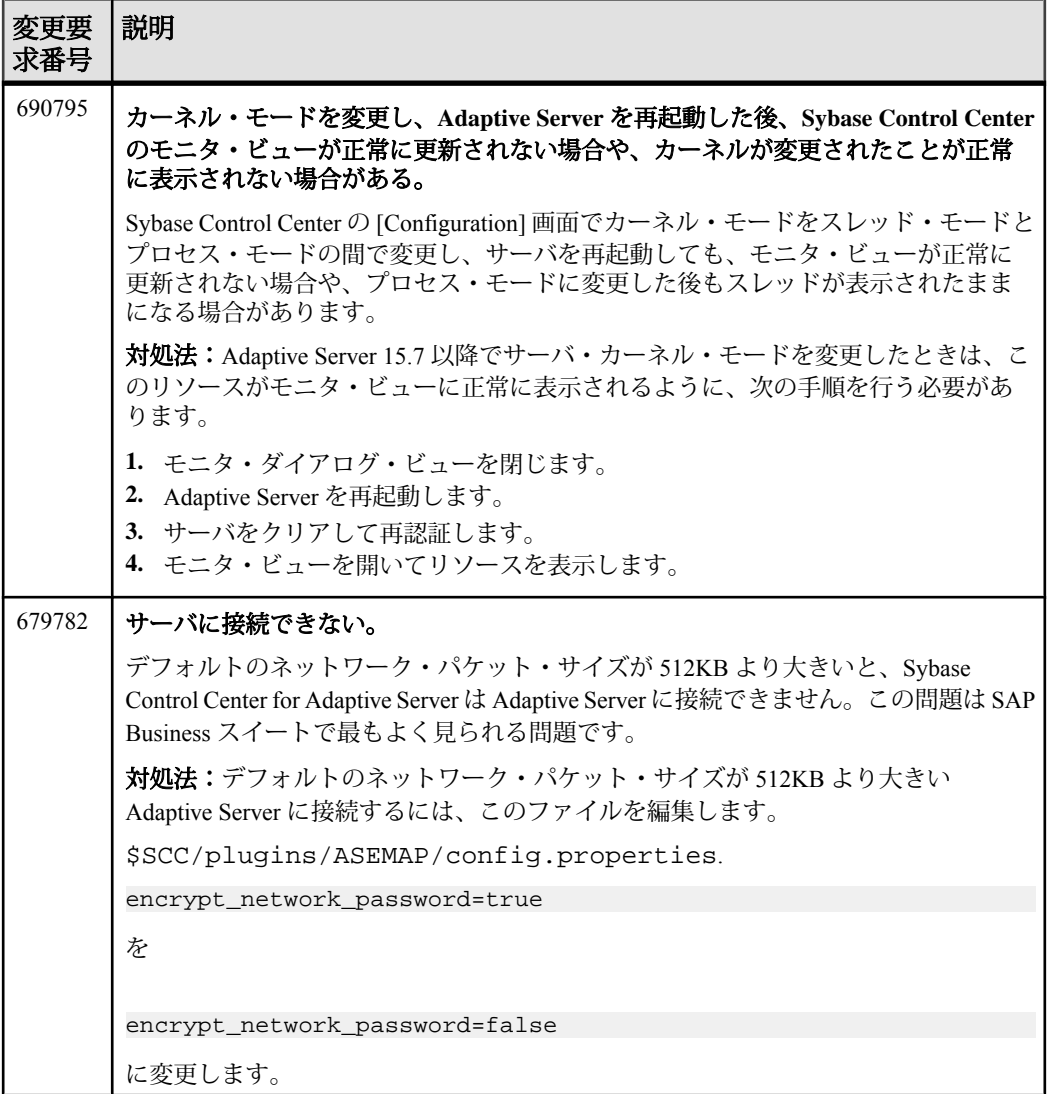

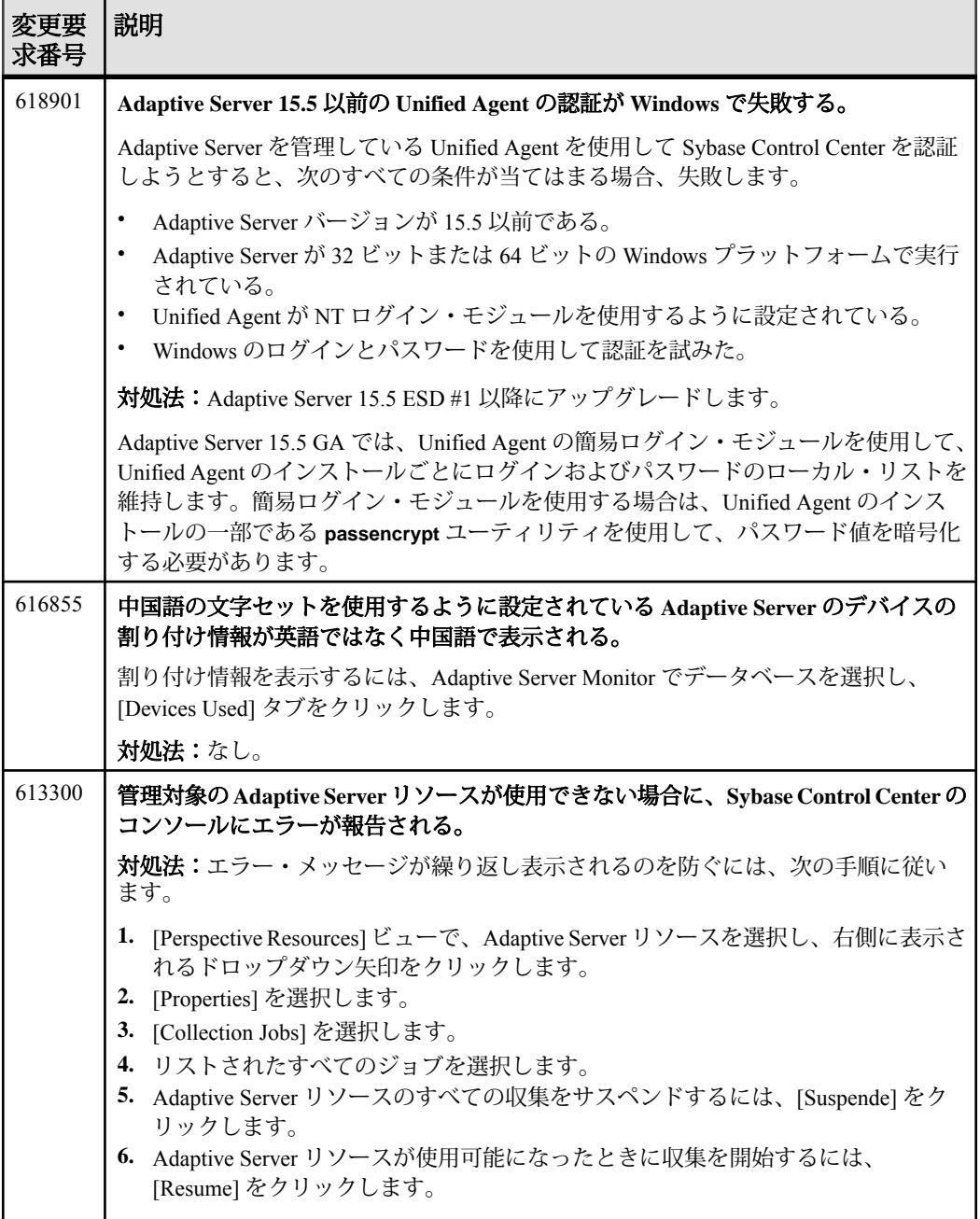

<span id="page-14-0"></span>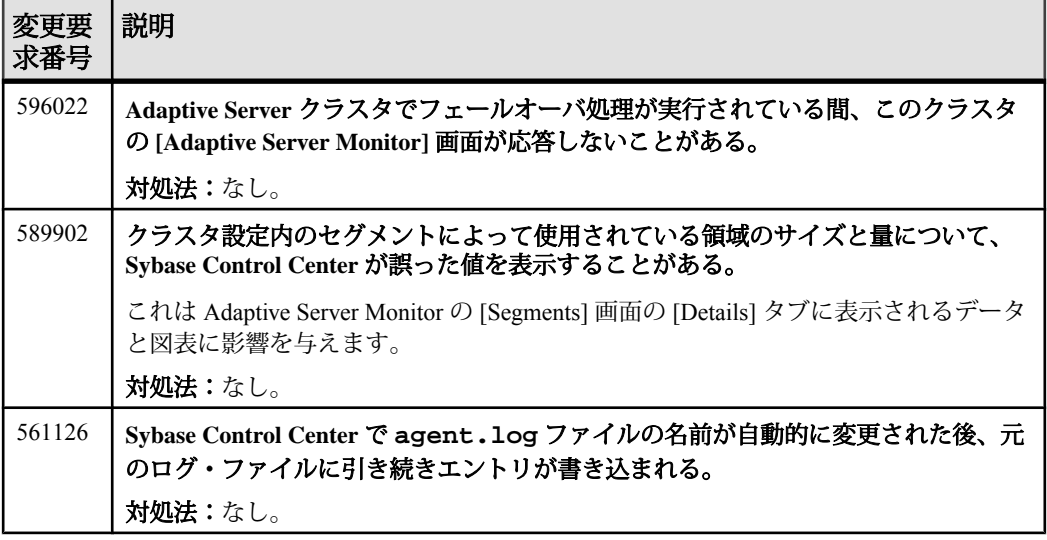

### **Data Assurance** に関する既知の問題

Sybase Control Center for Data Assurance に関する既知の問題とその対処方法につい て説明します。

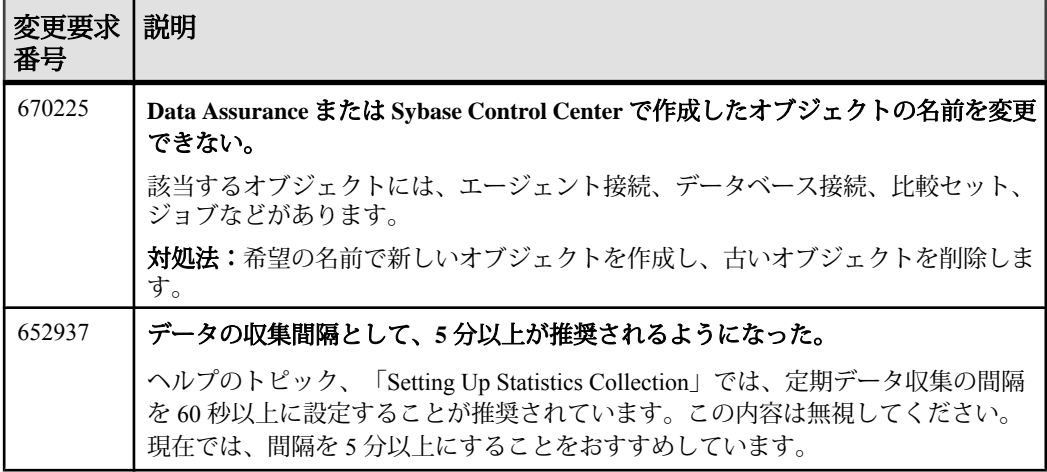

### <span id="page-15-0"></span>**Replication** に関する既知の問題

Sybase Control Center for Replication に関する既知の問題とその対処方法について説 明します。

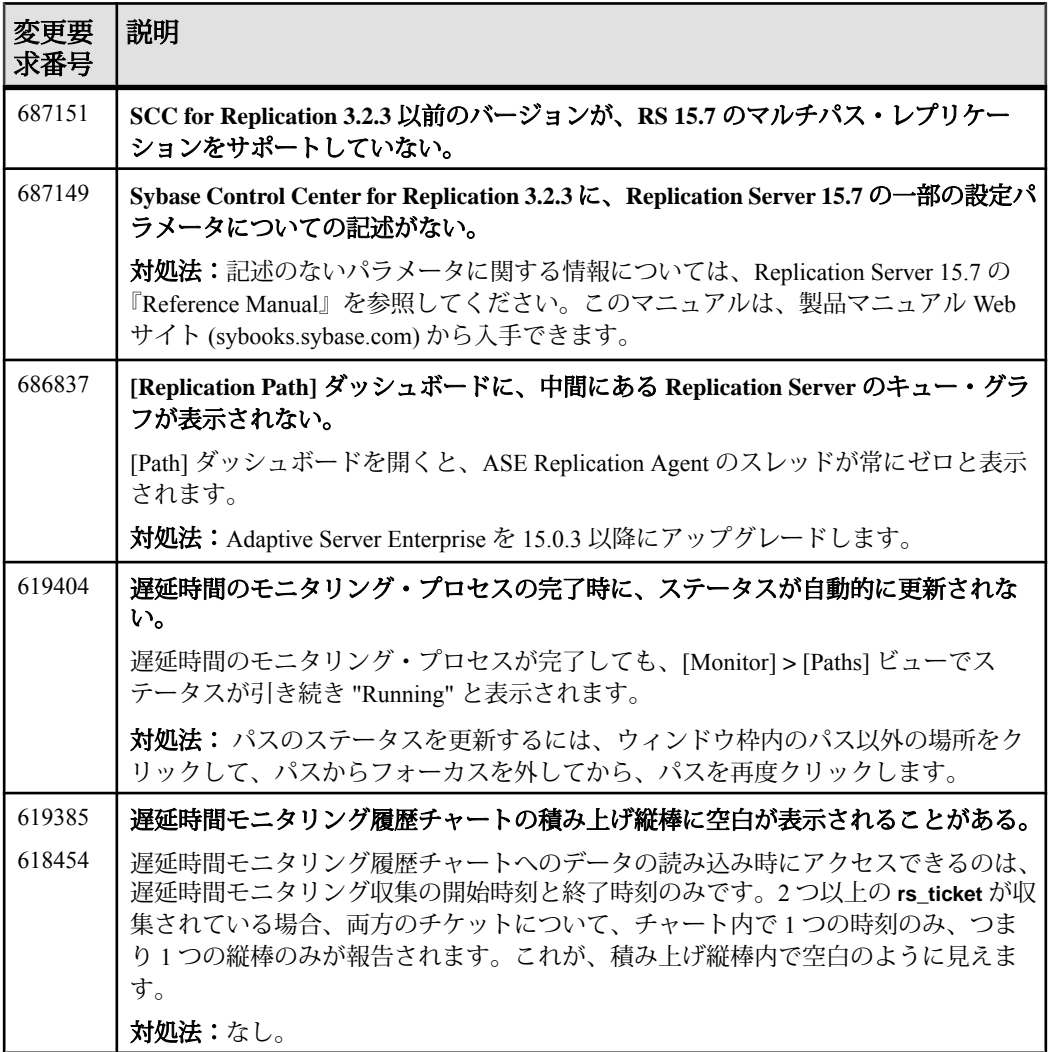

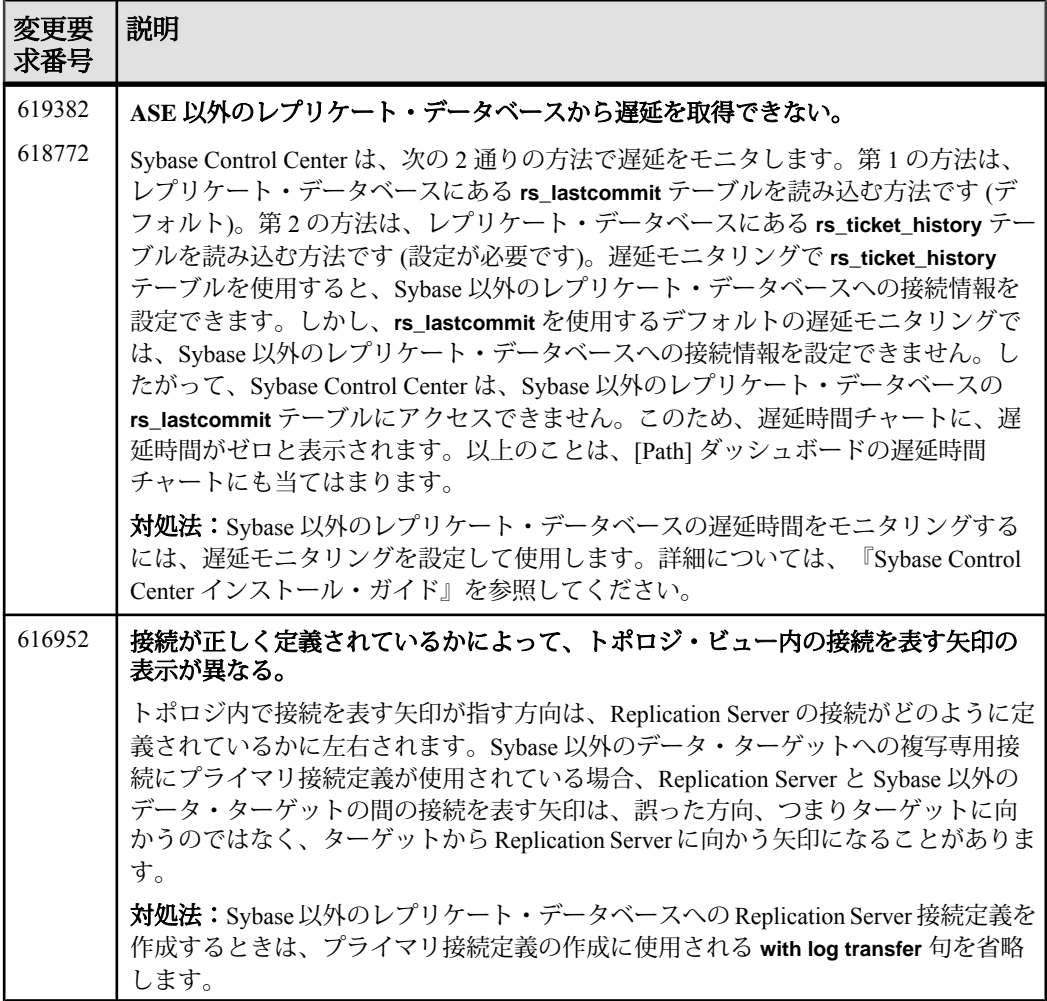

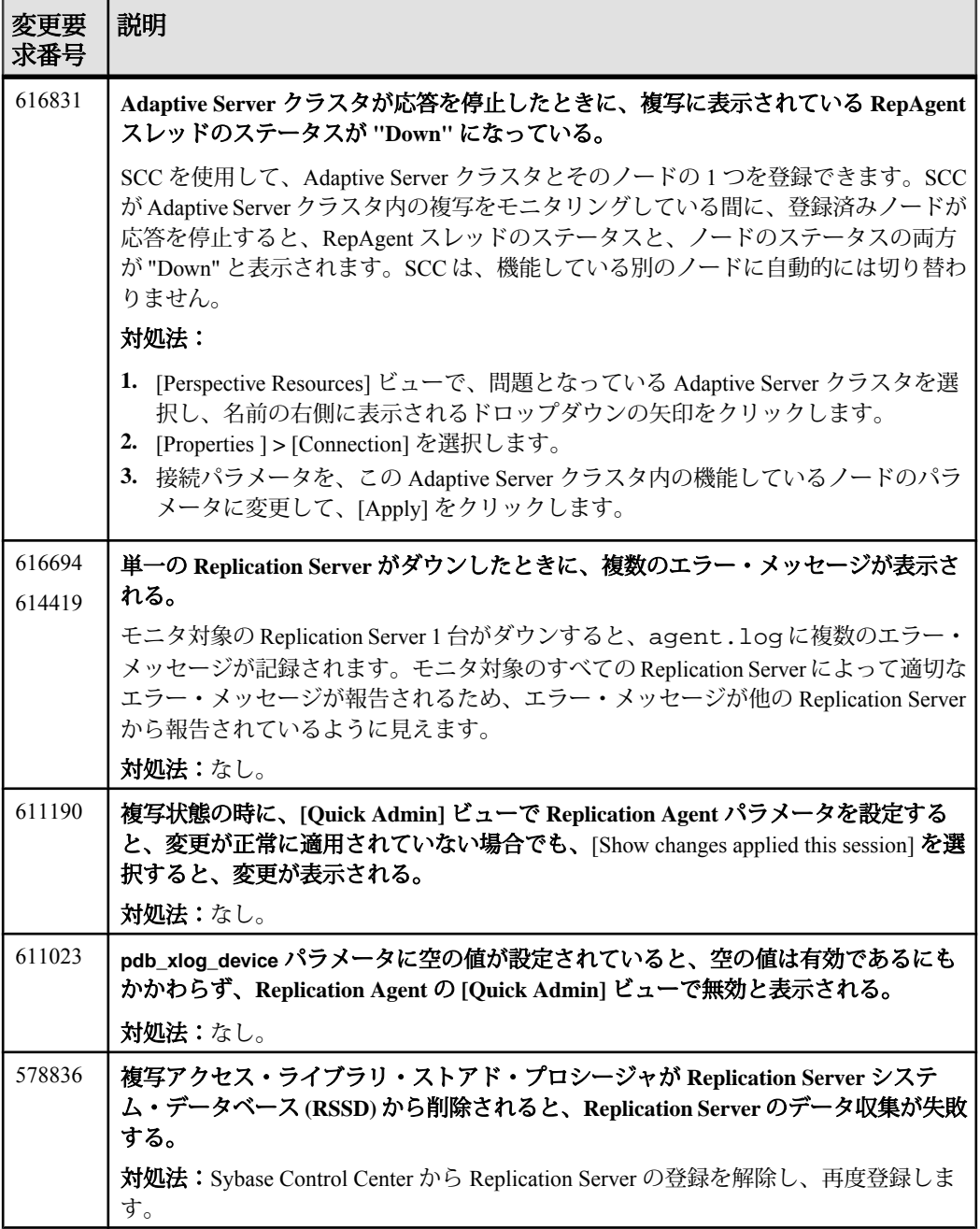

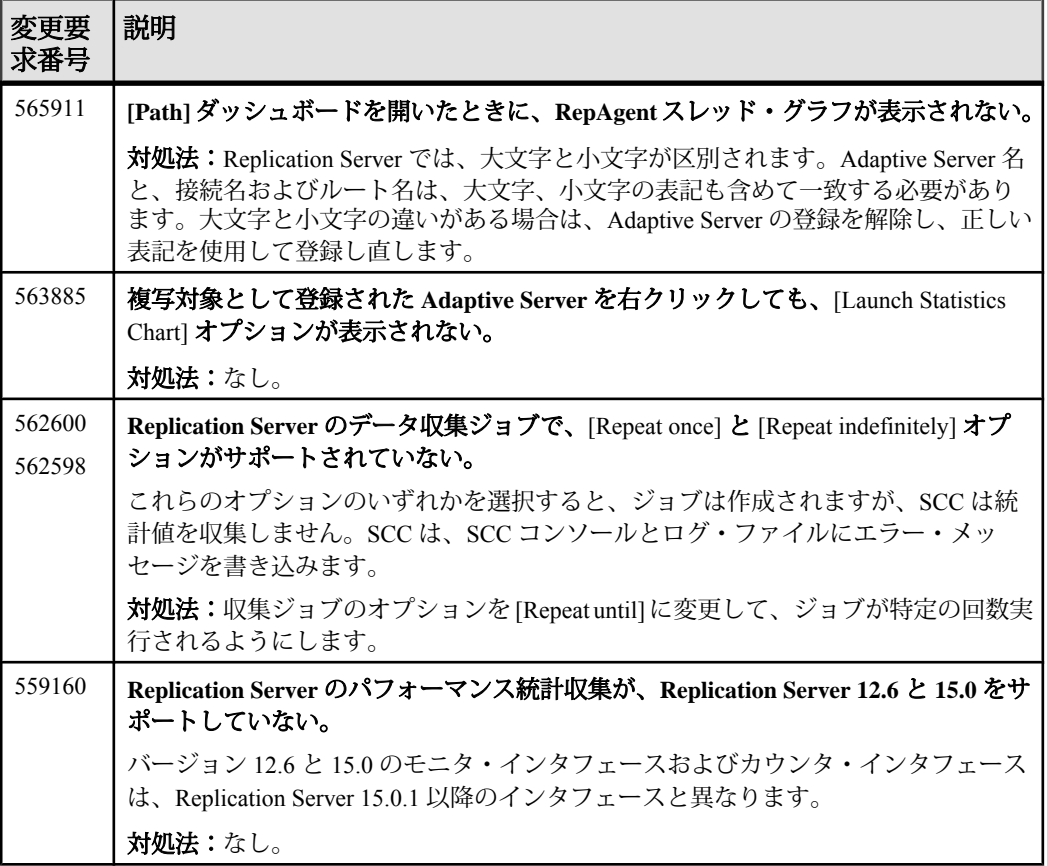

### <span id="page-19-0"></span>**Sybase IQ** に関する既知の問題

Sybase Control Center for Sybase IQ に関する既知の問題とその対処方法について説 明します。

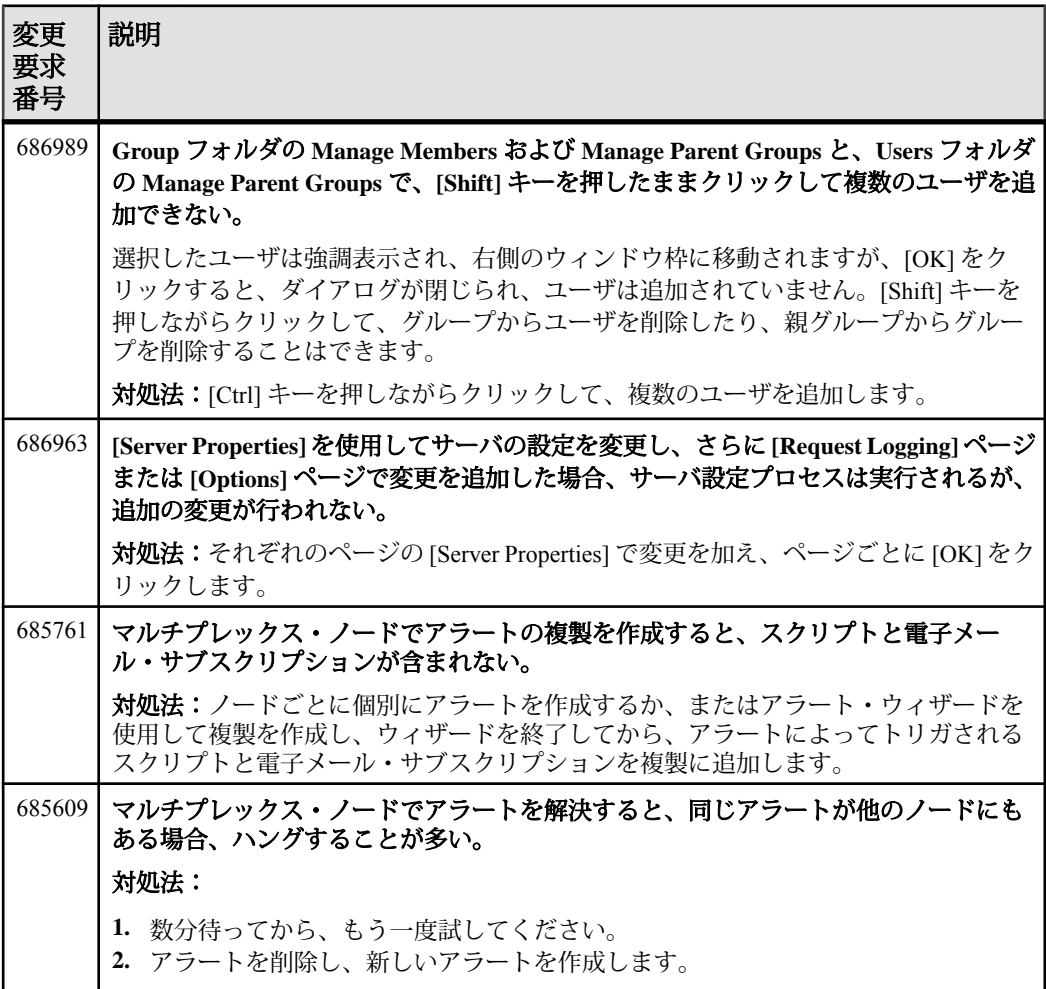

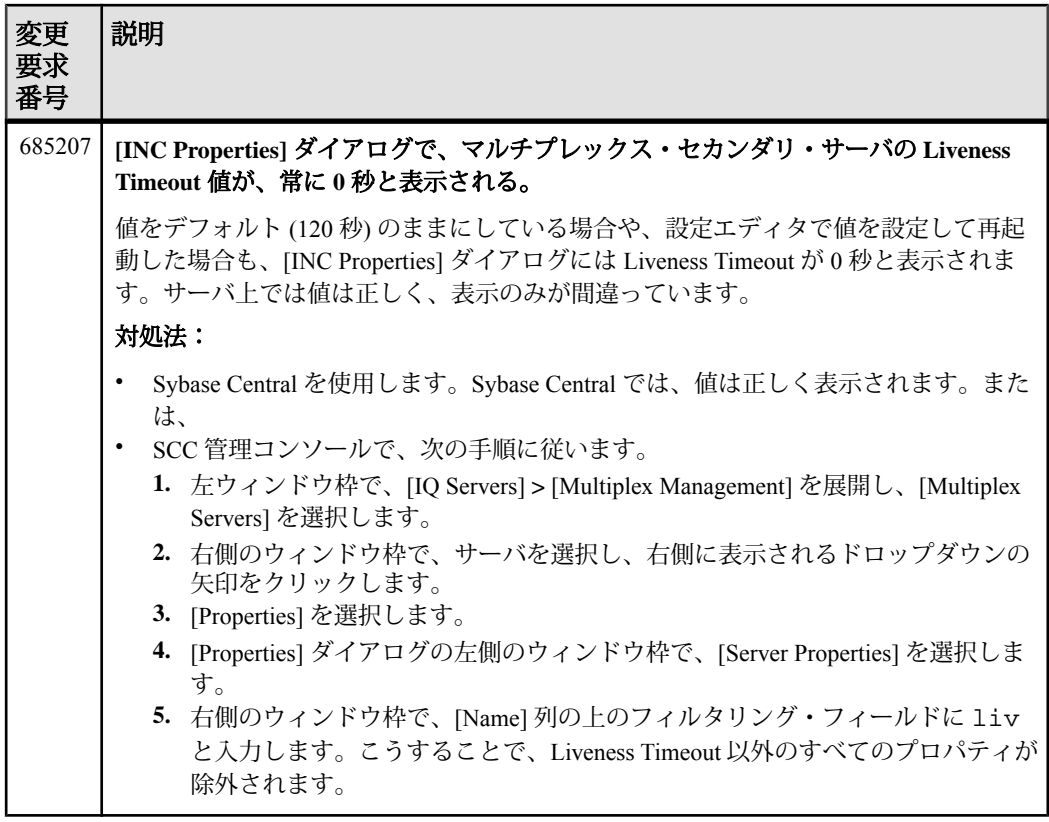

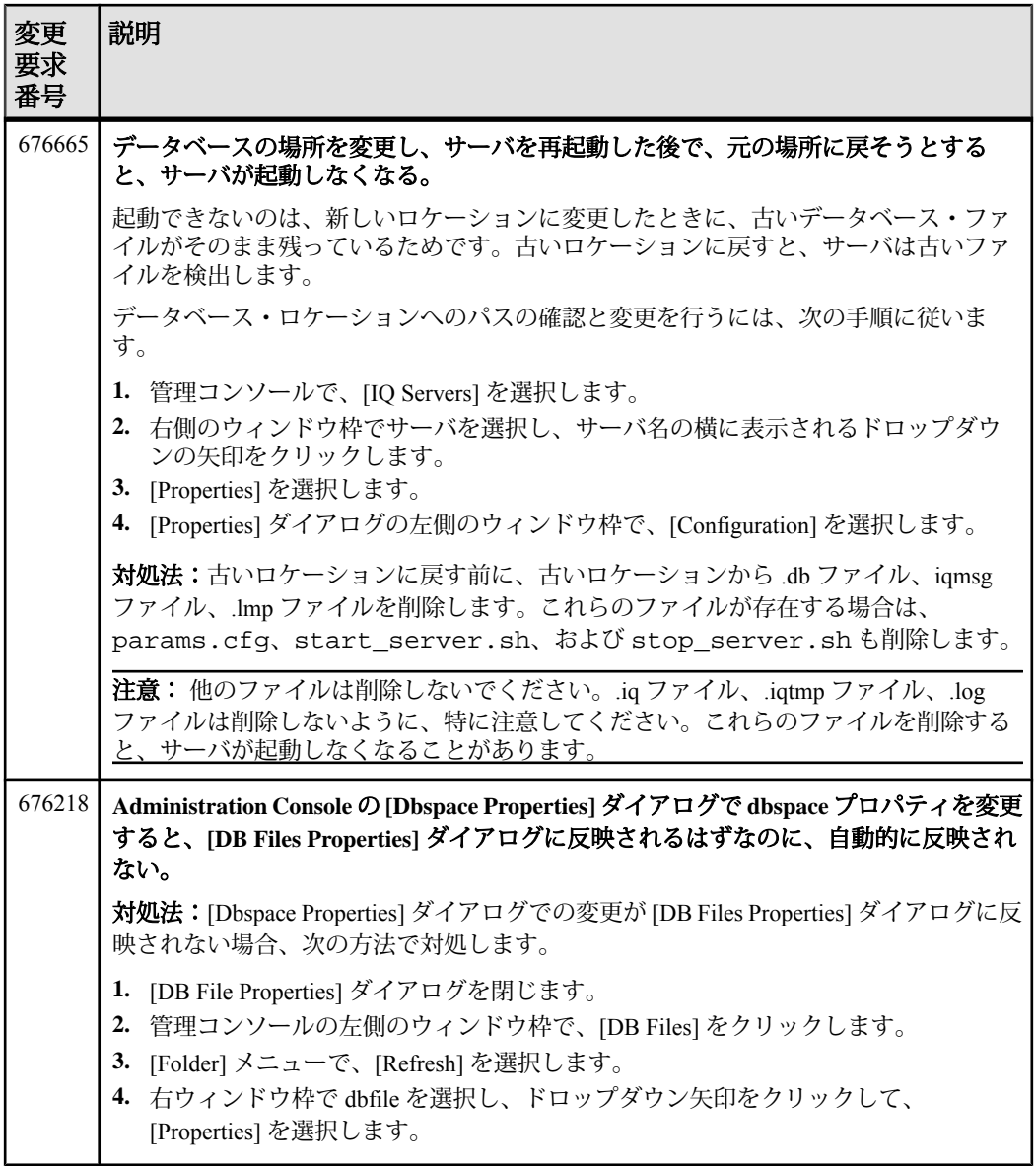

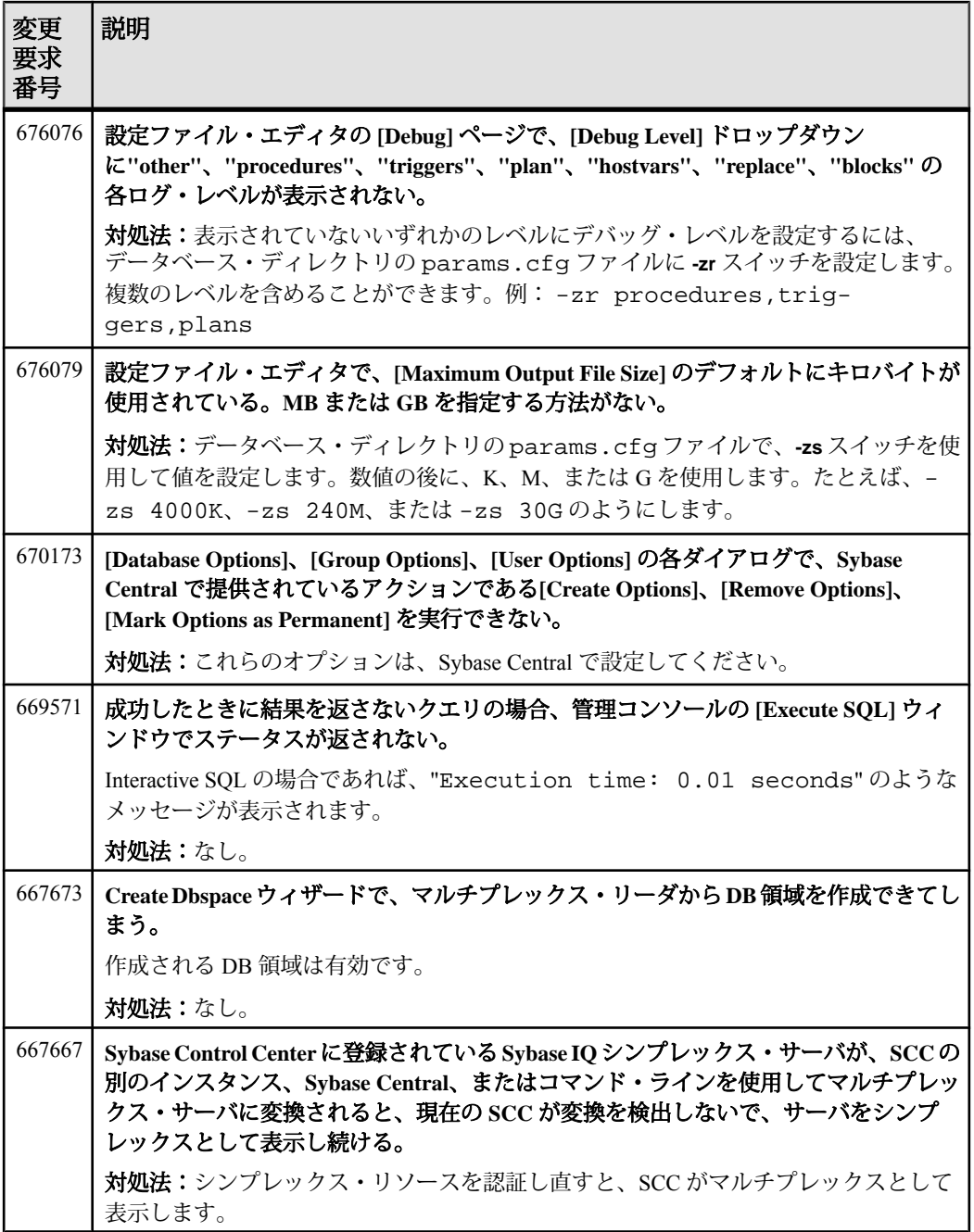

<span id="page-23-0"></span>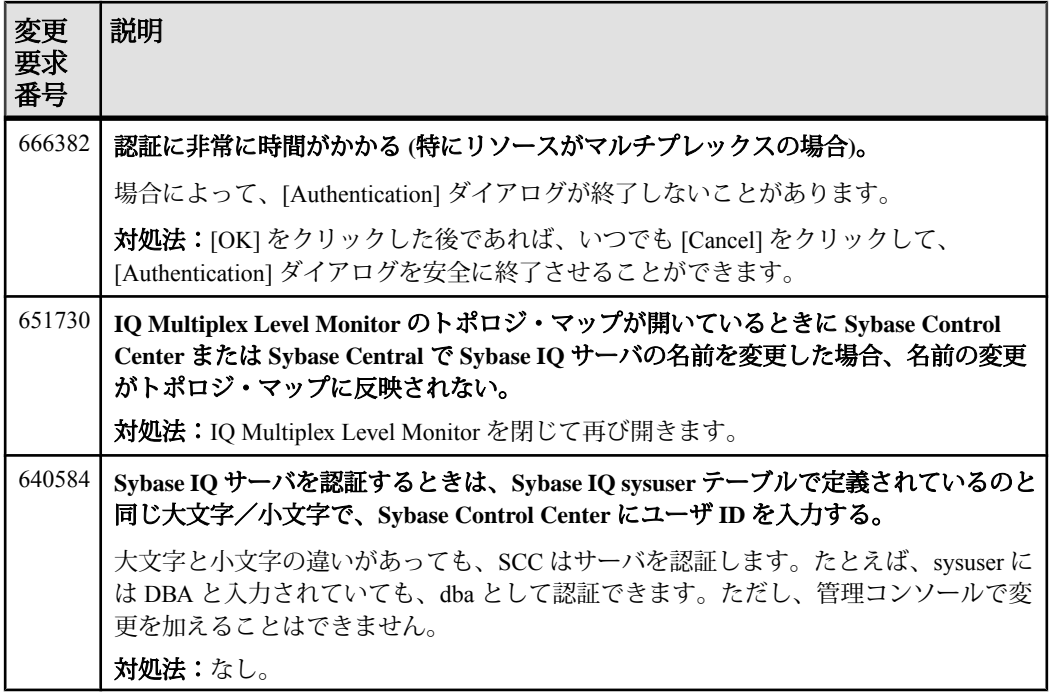

## アクセシビリティに関する既知の問題

Sybase Control Center のアクセシビリティに関する既知の問題とその対処方法につ いて説明します。

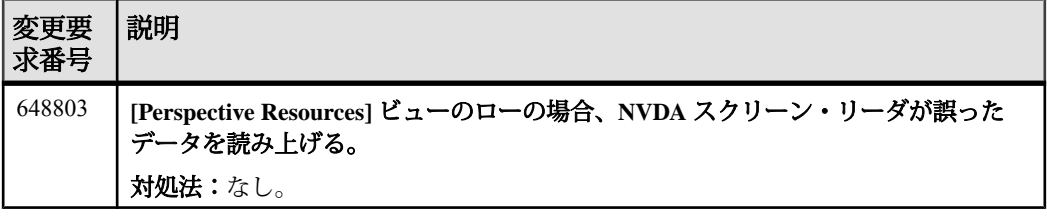

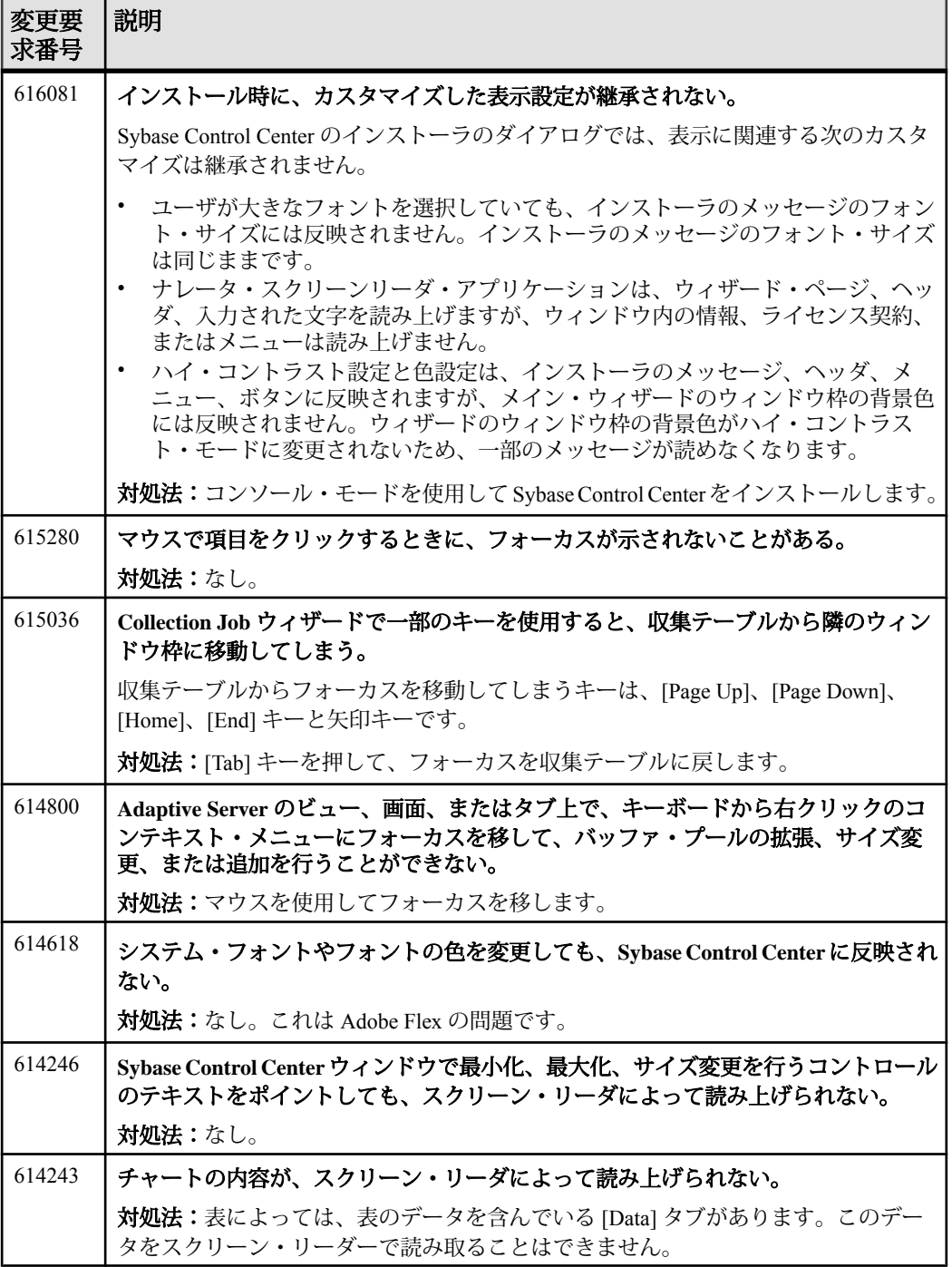

<span id="page-25-0"></span>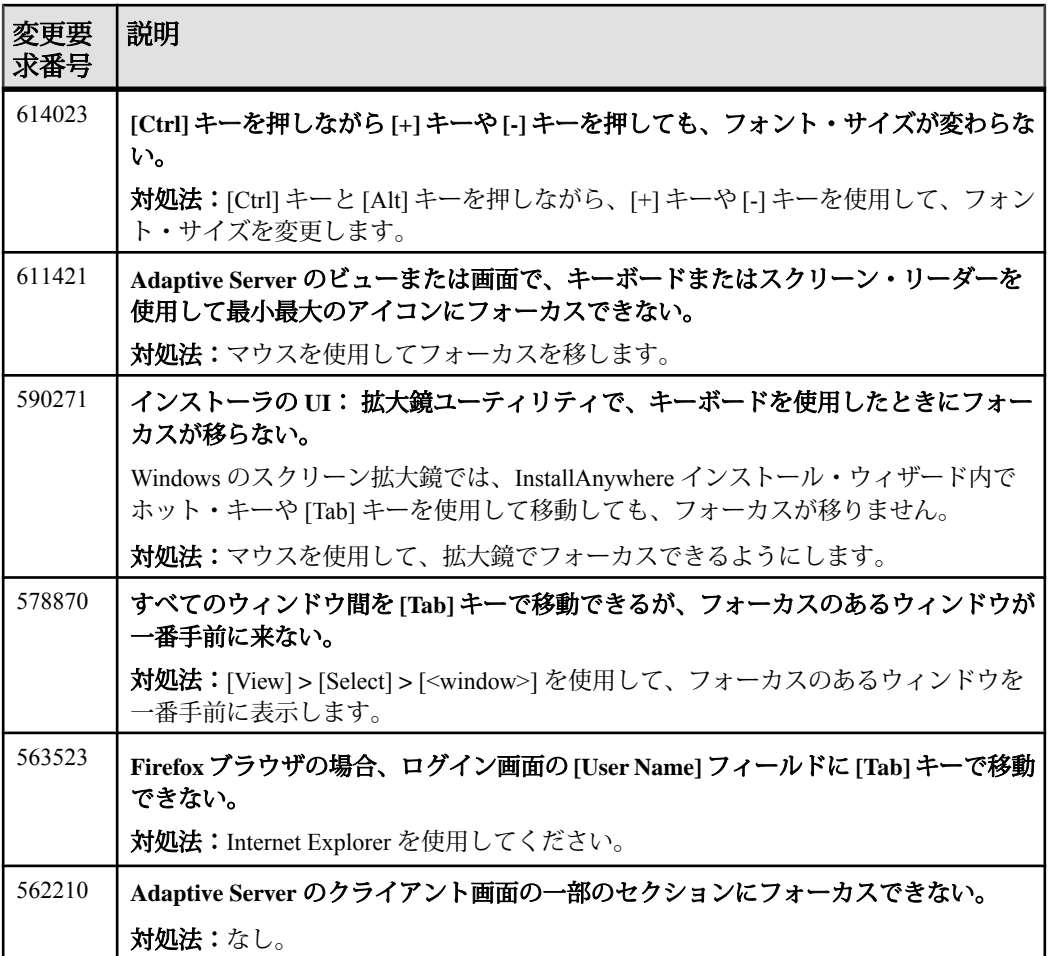

# マニュアルの変更

Sybase Control Center 3.2.5 で提供されるマニュアルに加えられた更新、訂正、内容 について説明します。

Windows での SCC の開始と停止に使用するコマンドの誤り Sybase Control Center のオンライン・ヘルプのトピック「Windows での Sybase Control Center の起動と停止」で、Sybase Control Center サービスのコマンド・ライ ンからの起動と停止に関するセクションに記載されている SCC リリース番号は間 違っています。コマンドでも画面出力でも 3.2.4 となっていますが、3.2.5 が正しい 番号です。

サービスを起動するための正しいコマンド: net start "sybase control center 3.2.5"

サービスを停止するための正しいコマンド: net stop "sybase control center 3.2.5"

このトピックは、以下に示すヘルプ内の 2 か所とインストール・ガイドに記載さ れています。

- 「使用開始にあたって」の「Sybase Control Center の起動」の「Windows での Sybase Control Center の起動と停止」
- 「使用開始にあたって」の「運用環境での使用開始にあたって」の「Windows での Sybase Control Center の起動と停止」

Product Documentation Webサイトのヘルプでは、この問題は訂正済みです。更新済 みのトピックは、Sybase Control Center 3.2.5 for Adaptive Server Documentation 製品 マニュアル Web サイト ([sybooks.sybase.com](http://sybooks.sybase.com)) でご覧ください。

SCC for ASE ヘルプから削除された重複トピック

「Properties for Engine Groups Incorrectly Displayed」というトピックが SCC に付属の Sybase Control Center for Adaptive Server オンライン・ヘルプに 2 回記載されていま した。Product Documentation Webサイトのヘルプでは、余分な重複トピックが削除 されています。トラブルシューティング・セクションにあるトピックはそのまま 残っています。

#### アラートに関する説明: SCC for Sybase IQ

Sybase Control Center for Sybase IQ のオンライン・ヘルプに次の情報が記載されて いませんでした。

データ収集名についての記述が、オンライン・ヘルプ・トピック、[Configure] > [Creating an Alert] > [Sybase IQ Alerts, Collections, and KPIs] にありません。アラート は、主要パフォーマンス指標 (KPI: Key Performance Indicator) に基づいています。 データ収集ごとの KPI のリストについては、オンライン・ヘルプの [Configure] > [Setting Up Statistics Collection] > [Sybase IQ Data Collections] にあるテーブルを参照 してください。CR #683329

Sybase IQ マルチプレックスのログイン認証のトラブルシューティング Sybase Control Center for Sybase IQ のオンライン・ヘルプに次の情報が記載されて いませんでした。

SCC によってモニタされるマルチプレックス・リソースは、マルチプレックス内 のすべてのノードにアクセスできる共有ログイン・アカウントを使用して認証す る必要があります。すべてのノードにアクセスできる権限のないログインを使用

して SCC で認証を試みると、セキュリティ・エラー " Connection disallowed by login policy for this user." が表示されます。CR #653603

#### Sybase IQ の設定ファイル・エディタ

Sybase Control Center for Sybase IQ のオンライン・ヘルプに次の情報が記載されて いませんでした。

Sybase IQ サーバの場合、管理コンソールで [Edit Configuration File] を選択できま す。設定ファイル・エディタが開き、params.cfg ファイルがデータベース・ ファイルと同じディレクトリにある場合は、このファイルが読み込まれて、エ ディタのフィールドに params.cfg ファイルから設定パラメータが挿入されま す。[OK] をクリックすると、設定ファイル・エディタによって、変更が params.cfg ファイルに書き込まれます。

データベース・ディレクトリに params.cfg ファイルが存在しない場合、設定 ファイル・エディタは、フィールドにパラメータが表示されない状態で開かれ、 [OK]をクリックすると、新しいparams.cfgファイルがデータベース・ディレク トリに書き込まれます。

設定ファイル・エディタは、現在のところ、データベース・ディレクトリ以外の 場所に格納されているユーザ設定ファイルや、params.cfg 以外の名前が付いて いるユーザ設定ファイルを開くことはできません。CR #647826

#### 管理コンソールの起動

Administration Console を起動するのがタスクに最適であるにもかかわらず、その 起動手順が記載されていないオンライン・ヘルプのトピックがいくつかあります。 Administration Console には、1 つのリソース、リソースのグループ、またはすべて のリソースの情報を、現在の観点で表示できます。

- Administration Console に 1 つまたは複数のリソースの情報を表示するには、 [Perspective Resources] ビューでリソースを選択し、[Resource] **>** [Administration Console] を選択します。この方法が最も短時間で済みます。
- AdministrationConsoleにすべてのリソースの情報を現在の観点で表示するには、 メイン・メニュー・バーで、[View] **>** [Open] **>** [Administration Console] を選択し ます。多数のリソースを監視している場合は、Administration Console にロード するのに数分かかります。CR #668582

#### Sybase IQ のデフォルトのデータ収集

Sybase Control Center for Sybase IQ に同梱されていたオンライン・ヘルプに次の情 報が記載されていませんでした。ただし、製品マニュアル Web サイトのヘルプに は含まれています。

<span id="page-28-0"></span>次の情報が [Sybase Control Center for Sybase IQ] > [Configure] > [Setting up Statistics Collection] > [Sybase IQ Data Collections] に追加されました。

デフォルトの収集である、 シンプレックスの可用性収集と、マルチプレックスの マルチプレックス可用性収集を常に実行することを強くおすすめします。CR #684685

Sybase IQ サーバのプロパティの要求ログ

一部の要求ログ・オプションは、まとめて指定する必要があります。詳細につい ては、『SQL Anywhere サーバ - SQL リファレンス』 > [「システム・プロシー](http://dcx.sybase.com/index.html#1201/en/dbreference/sa-server-option-sysproc.html) ジャ」 > [「システム・プロシージャのアルファベット順リスト」](http://dcx.sybase.com/index.html#1201/en/dbreference/sa-server-option-sysproc.html) > 「sa\_server\_option [システム・プロシージャ」](http://dcx.sybase.com/index.html#1201/en/dbreference/sa-server-option-sysproc.html)を参照してください。CR #653592

sccinstance -host オプション

Sybase Control Center オンライン・ヘルプの一部のモジュールで、**sccinstance -host** オプションがトピック[Get Started] > [Deploying an Instance from a Shared Disk Installation] > [sccinstance Command]から省略されています。

このオプションのフラグはインスタンスを実行するホストを指定しますが、これ はインスタンス名がホスト名に一致しない場合にのみ必要です。**-host** を **-create** と 共に使用します。CR #685883

# 追加の説明や情報の入手

Sybase GettingStarted CD、SybaseProduct Manuals Web サイト、オンライン・ヘルプ を利用すると、この製品リリースについて詳しく知ることができます。

- Getting Started CD (またはダウンロード) PDF フォーマットのリリース・ノー トとインストール・ガイド、その他のマニュアルや更新情報が収録されていま す。
- [\(http://sybooks.sybase.com/\)](http://sybooks.sybase.com/) にある製品マニュアルは、Sybase マニュアルのオン ライン版であり、標準の Web ブラウザを使用してアクセスできます。 マニュ アルはオンラインで参照することもPDFとしてダウンロードすることもできま す。 この Web サイトには、製品マニュアルの他に、 EBFs/Maintenance、 Technical Documents、Case Management、 Solved Cases、Community Forums/ Newsgroups、その他のリソースへのリンクも用意されています。
- 製品のオンライン・ヘルプ (利用可能な場合)

PDF 形式のドキュメントを表示または印刷するには、[Adobe](http://www.adobe.com/) の Web サイトから無 償でダウンロードできる Adobe Acrobat Reader が必要です。

<span id="page-29-0"></span>注意: 製品リリース後に追加された製品またはマニュアルについての重要な情報 を記載したさらに新しいリリース・ノートを製品マニュアル Web サイトから入手 できることがあります。

#### サポート・センタ

Sybase 製品に関するサポートを得ることができます。

組織でこの製品の保守契約を購入している場合は、サポート・センタとの連絡担 当者が指定されています。マニュアルだけでは解決できない問題があった場合に は、担当の方を通して Sybase 製品のサポート・センタまでご連絡ください。

#### **Sybase** 製品およびコンポーネントの動作確認

動作確認レポートは、特定のプラットフォームでの Sybase 製品のパフォーマンス を検証します。

動作確認に関する最新情報は次のページにあります。

- パートナー製品の動作確認については、[http://www.sybase.com/detail\\_list?](http://www.sybase.com/detail_list?id=9784) [id=9784](http://www.sybase.com/detail_list?id=9784) にアクセスします。
- プラットフォームの動作確認については、[http://certification.sybase.com/ucr/](http://certification.sybase.com/ucr/search.do) [search.do](http://certification.sybase.com/ucr/search.do) にアクセスします。

### **MySybase** プロファイルの作成

MySybase は無料サービスです。このサービスを使用すると、Sybase Web ページの 表示方法を自分専用にカスタマイズできます。

MySybase プロファイルを作成するには、次の手順に従います。

• <http://www.sybase.com/mysybase> にアクセスして、[Register Now] をクリックしま す。

#### アクセシビリティ機能

アクセシビリティ機能を使用すると、身体障害者を含むすべてのユーザーが電子 情報に確実にアクセスできます。

Sybase 製品のマニュアルには、アクセシビリティを重視した HTML 版もありま す。

<span id="page-30-0"></span>オンライン・マニュアルは、スクリーン・リーダーで読み上げる、または画面を 拡大表示するなどの方法により、視覚障害を持つユーザがその内容を理解できる よう配慮されています。

Sybase の HTML マニュアルは、米国のリハビリテーション法第 508 条のアクセシ ビリティ規定に準拠していることがテストにより確認されています。第 508 条に 準拠しているマニュアルは通常、World Wide Web Consortium (W3C) の Web サイト 用ガイドラインなど、米国以外のアクセシビリティ・ガイドラインにも準拠して います。

注意: アクセシビリティ・ツールを効率的に使用するには、設定が必要な場合も あります。一部のスクリーン・リーダーは、テキストの大文字と小文字を区別し て発音します。たとえば、すべて大文字のテキスト (ALL UPPERCASE TEXT など) はイニシャルで発音し、大文字と小文字の混在したテキスト(MixedCaseTextなど) は単語として発音します。構文規則を発音するようにツールを設定すると便利か もしれません。詳細については、ツールのマニュアルを参照してください。

Sybase のアクセシビリティに対する取り組みについては、Sybase Accessibility サイ ト ([http://www.sybase.com/products/accessibility\)](http://www.sybase.com/products/accessibility) を参照してください。このサイトに は、第 508 条と W3C 標準に関する情報へのリンクもあります。

製品マニュアルには、アクセシビリティ機能に関する追加情報も記載されていま す。

#### **Sybase Control Center** アクセシビリティ情報

Sybase Control Center は、Adobe Flex アプリケーションを使用しています。

Adobe Flex のキーボード・ショートカットに関する最新の情報については、[http://](http://livedocs.adobe.com/flex/3/html/help.html?content=accessible_5.html) [livedocs.adobe.com/flex/3/html/help.html?content=accessible\\_5.html](http://livedocs.adobe.com/flex/3/html/help.html?content=accessible_5.html) を参照してくださ い。

注意: Sybase Control Center を JAWS for Windows スクリーン・リーダ・ソフトウェ アで効率的に使用するには、適切な Adobe スクリプトをダウンロードしてインス トールします。<http://www.adobe.com/accessibility/products/flex/jaws.html> を参照して ください。

追加の説明や情報の入手